# **A few tips…**

## **How to download a book?**

- Clic the link that looks like [this is a link to a book.](https://www.cactuspro.com/biblio/en:help)
	- Use the RIGHT CLIC PREFERENTIALLY to choose the name and where you want to save the file.
	- $\circ$  In some cases, the LEFT CLIC MAY FREEZE your browser until download ends up.<sup>[1\)](#page--1-0)</sup>

## **What is the interpreted file?**

• THIS IS THE RECOMMENDED FILE: It is the smallest and you can search text for any symbol. It may contain misprints however!

## **What is the original file?**

This is a file dedicated to specilaists: it is made of the raw scan of the original. It is heavy and it cannot be searched. It is the reference when one finds a possible misprint in the interpreted file.

#### **Use the "Back button" of the browser to go back to the book you come from…**

#### [1\)](#page--1-0)

in that case clic the "stop page download" button. Then redo download using the right clic.

From: <https://cactuspro.com/biblio/> - **Bibliothèque numérique du CF**

Permanent link: **<https://cactuspro.com/biblio/en:help>**

Last update: **2017/12/16 16:26**

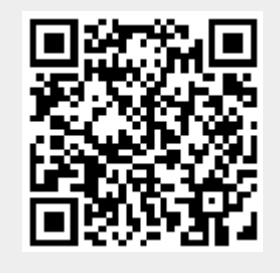